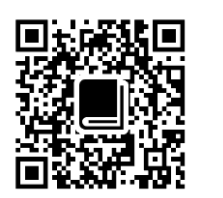

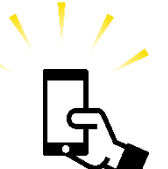

お申し込みはこちらの QR コードから

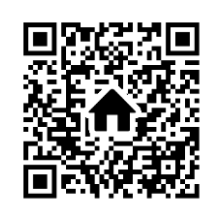

第 2 回オープンスクール 生徒情報入力用

第 2 回オープンスクール 学校情報入力用

①QR コードをスキャン:読み取ると申し込みフォームに移ります

お願いします。

②必要事項の入力:最後に「送信」ボタンを押してください。

③確認メール:入力いただいたメールアドレスに、申込内容のコピーをお送

りします。メールをご確認ください。

※回答内容を変更する場合は、申込締め切りまでに届いたメールの「回答を 編集」リンクから変更を行ってください。

※申し込み締め切り後、ご登録内容を各中学校のご担当者へ FAX にてご連絡 いたします。ご担当者の方は生徒の申込内容を事前に確認していただくよ うお願いいたします。(別紙 2 を下書きとしてご活用していただくと生徒 の申し込み内容の共有がしやすくなると思います。)

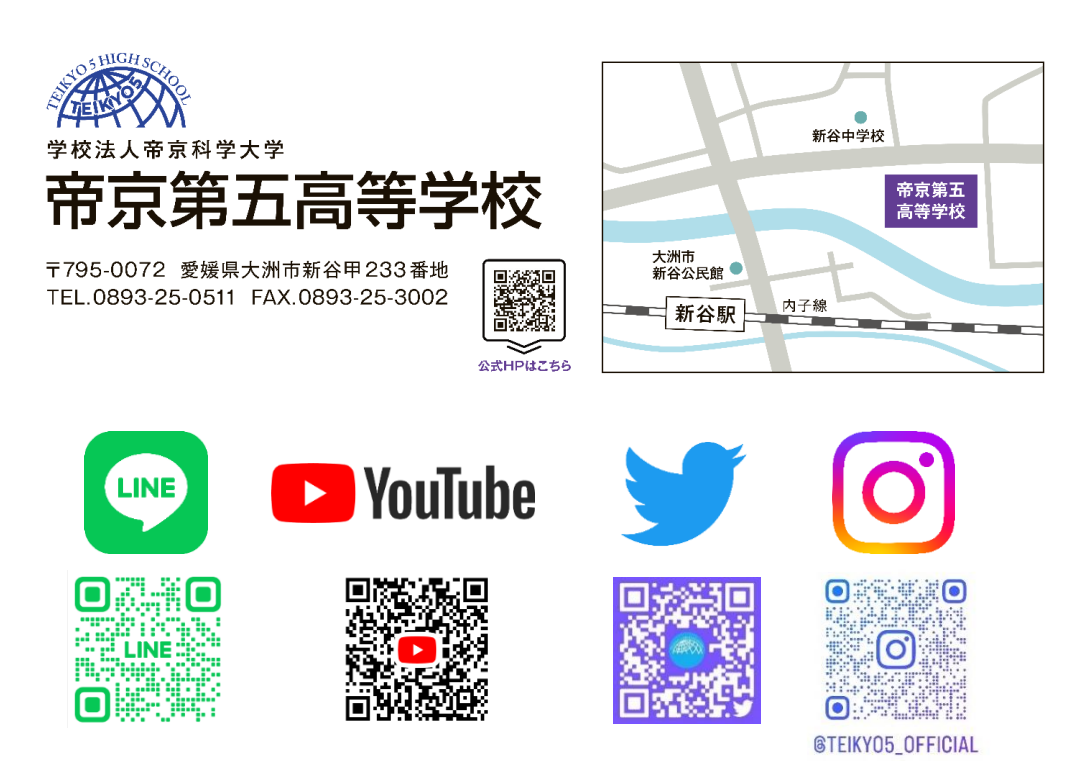